Windows 10 インストールマニュアル

### STEP1 インストールの前に

インストールの前に ・・・ 2ページ

#### STEP2 インストール

インストール ・・・ 5ページ

## STEP1 インストールの前に

■大学所有PC/個人所有PC ファイルをダウンロードして保存し, 実行してください。 インストールメディアを貸出場所で借りて,メディアからインストールを行う こともできます。

#### STEP1 インストールの前に

アップグレードをする前に, 以下の作業をおこなってください。

- 1. 現在ご使用のOSが, Windows 10にアップグレード可能か, 次ページの表をご確認ください。
- 2. 現在ご使用のPCが, Windows 10にアップグレード可能か, メーカーWebサイトでご確認ください。 PCによっては, 一部機能が利用できなくなる場合があります。
- 3.古いバージョン(Windows 10未対応)のセキュリティ対策ソフトが インストールされていると, 途中で警告が表示され, アン インストールを求められる場合があります。Windows 10対応版を 公開しておりますので, 最新版をご利用ください。
- 4.必ずバックアップを取ってください。

(注意) 動作保証はいたしかねますので, 自己責任のもとで行ってください。

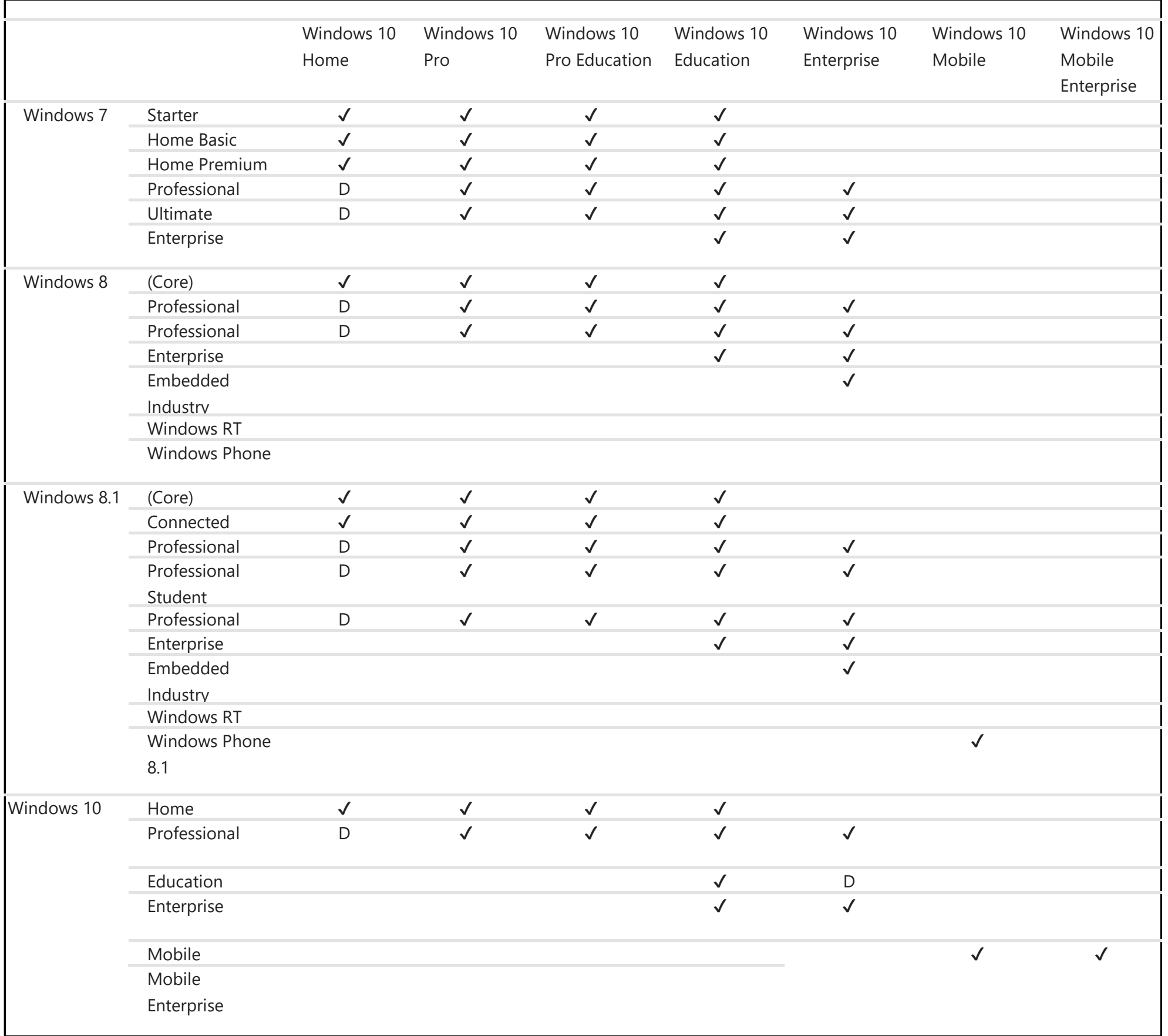

#### ✔ = 個人データ、設定、アプリケーションを含むフル アップグレードがサポートされています。 D = エディション ダウングレード。個人データは保持されますが、アプリケーションと設定は削除されます。

出典: https://docs.microsoft.com/ja-jp/windows/deployment/upgrade/windows-10-upgrade-paths

# STEP2 インストール

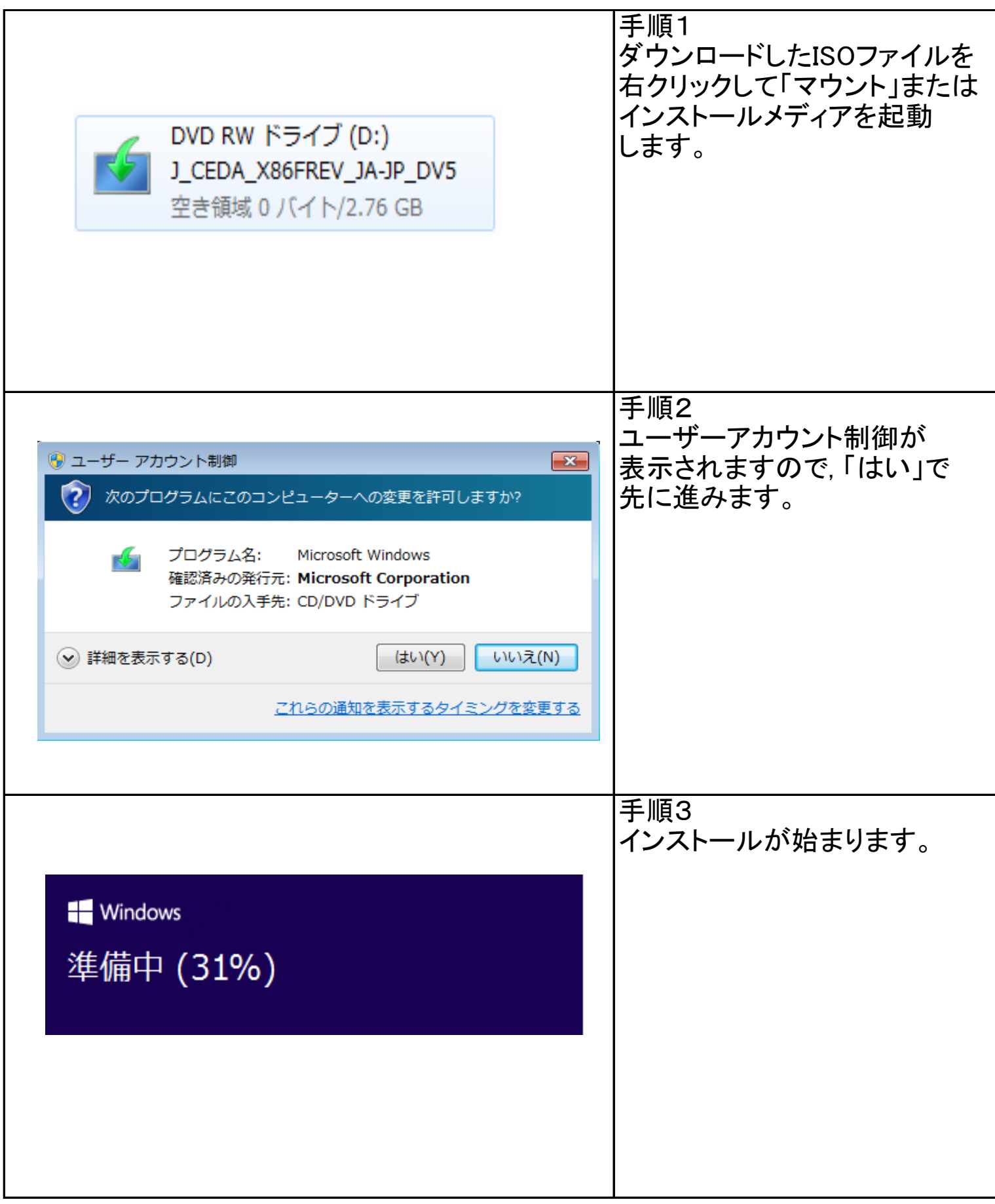

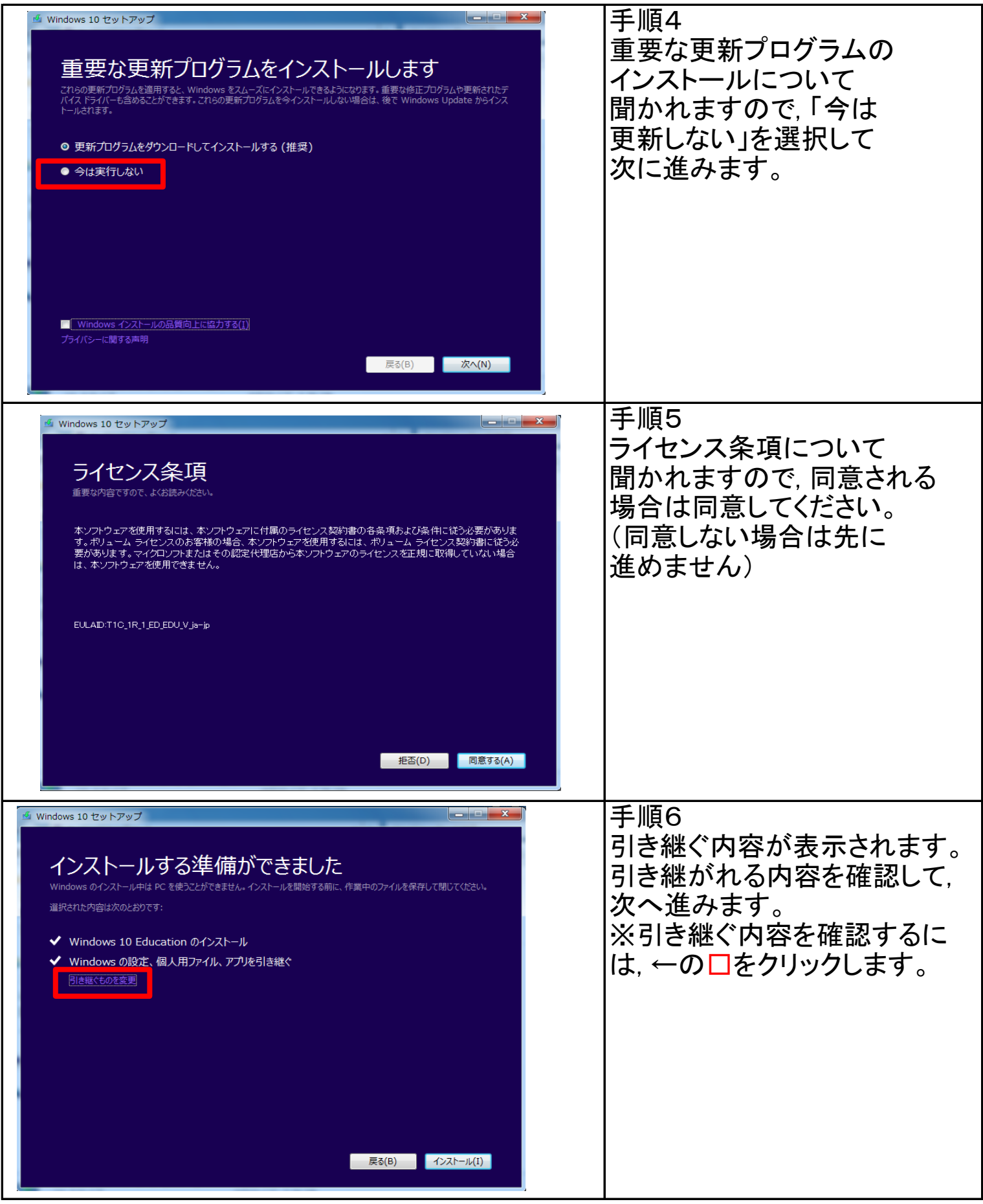

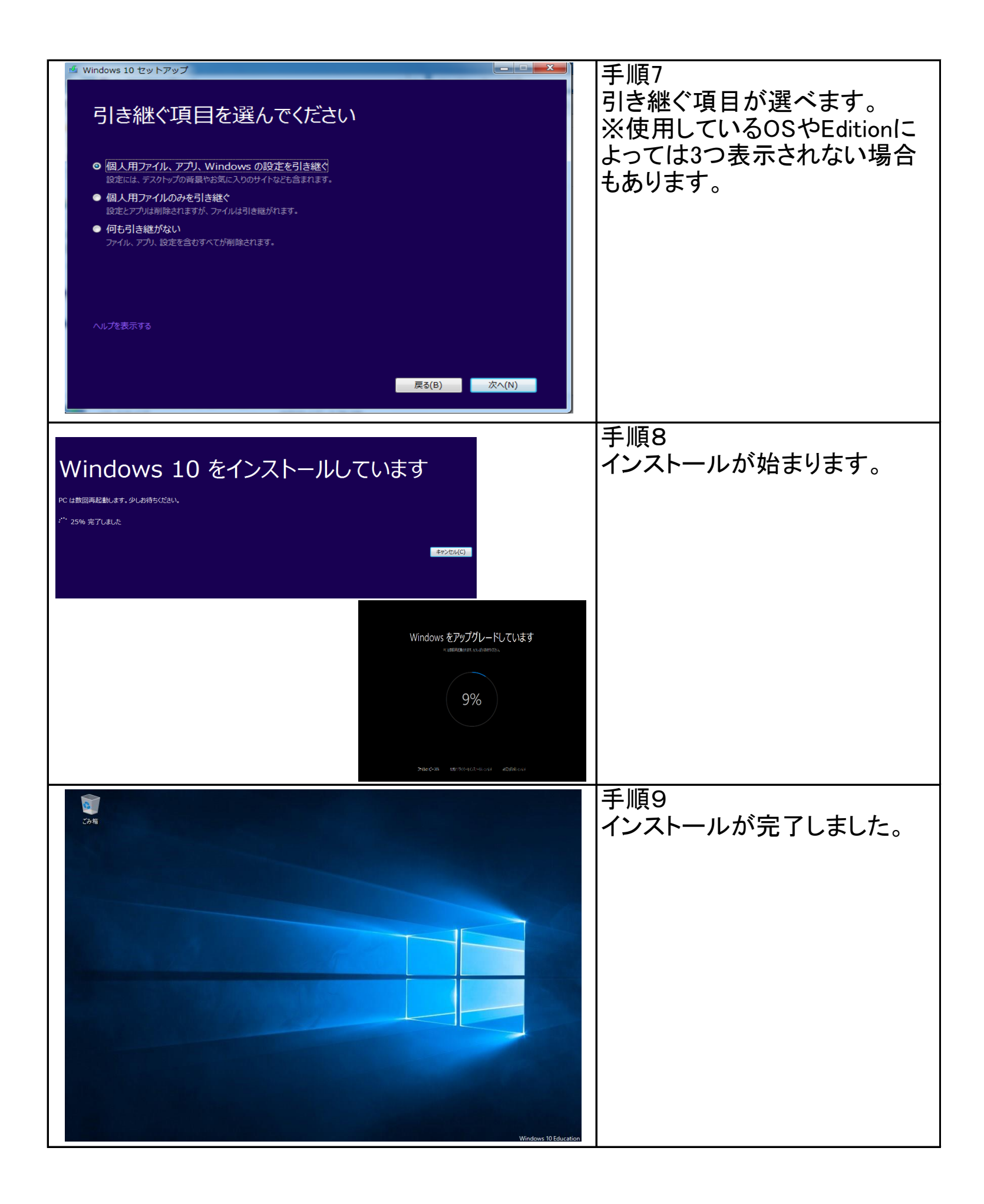

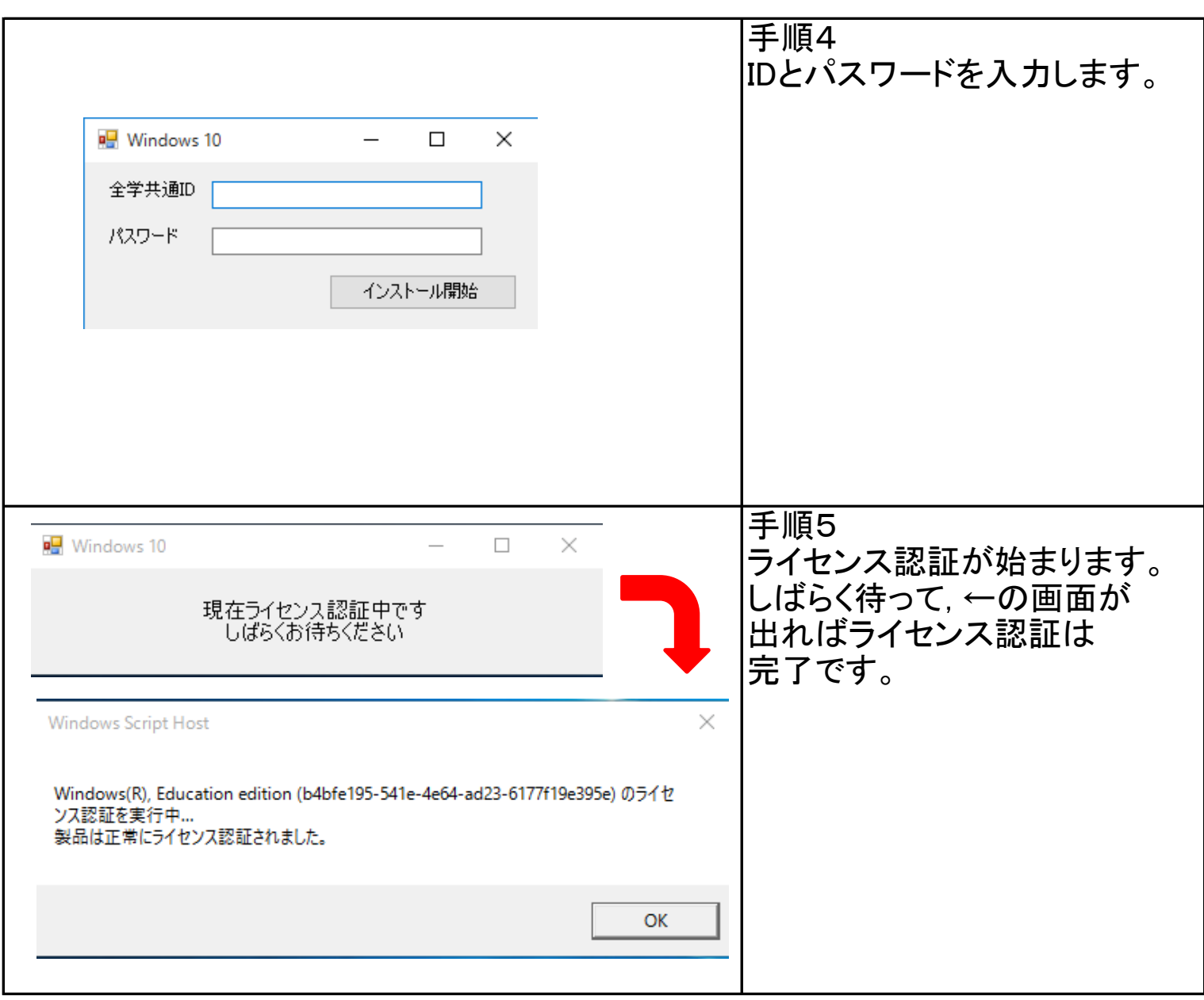